## **Areas Layer**

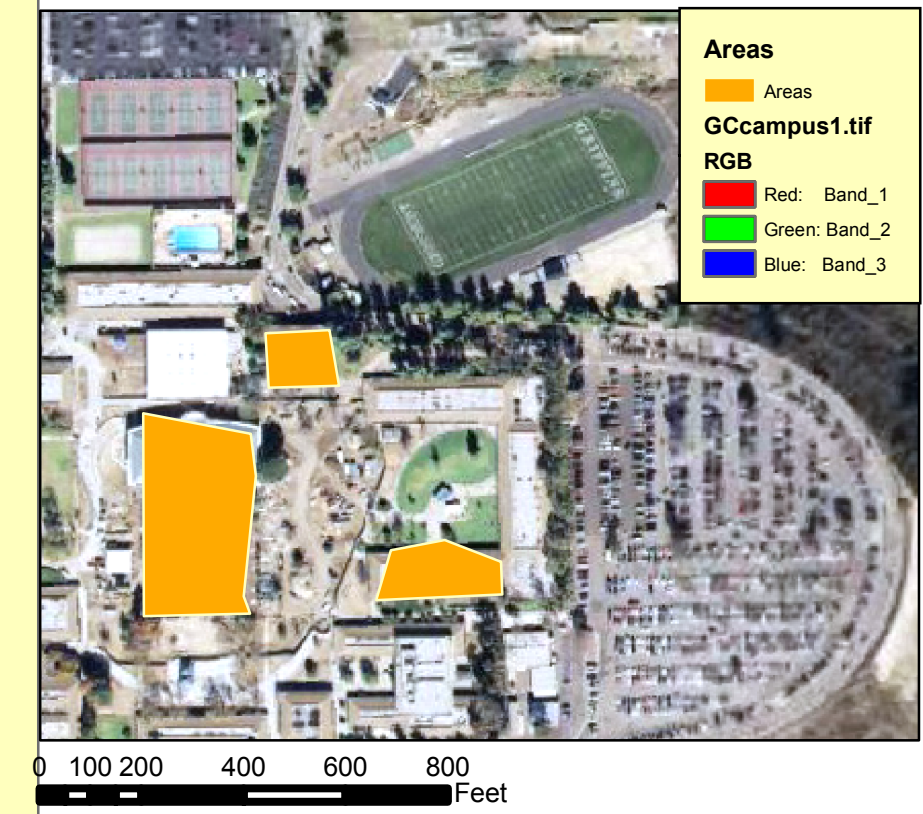

A group of tools were used to execute the results in the map titled Areas Layer. In the areas layer, GPS points were added to the newly created shapefile from ArcCatalog. Afterward, by using the editor tool, and creating new features, it enabled me to create new polygons from the GPS points.Lastly, by addiging raster data, such as the aerial photograph of Grossmont College I was able to georeference the points with the image.

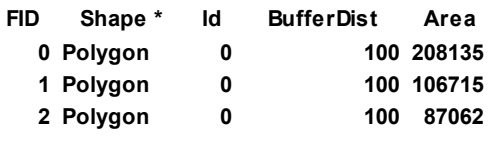

## **Area Bfr layer**

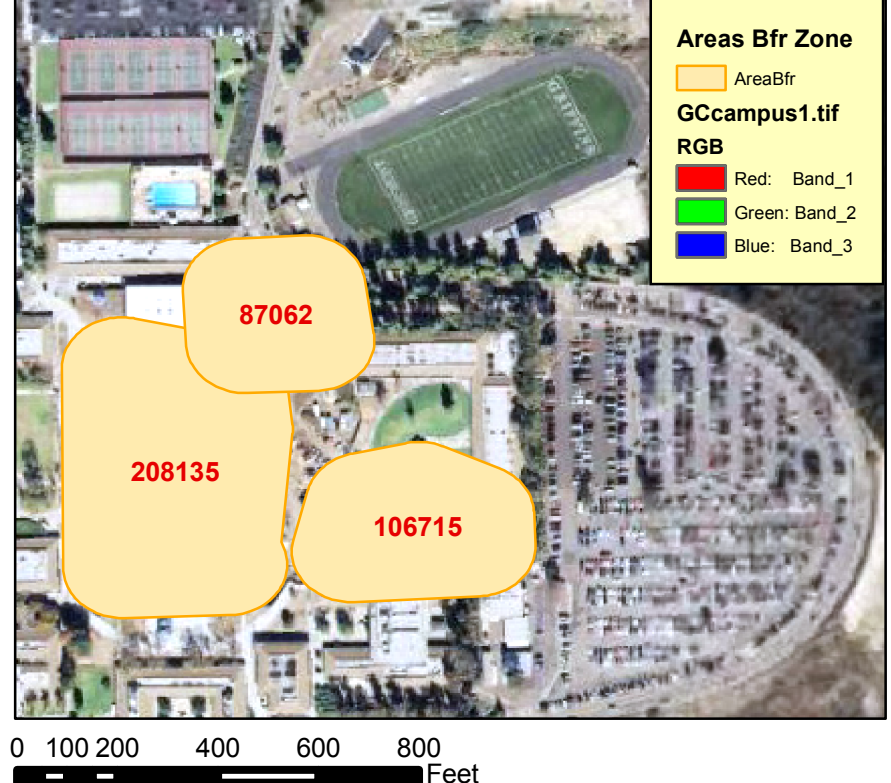

In the Areas Bfr Layer, analyst tools were used for the results. The buffer tool was used to create the 100ft buffer zones around the polygons created in the Areas layer. In addition, thet total area in sq feet is displayed from within the the bufferzones, as well as in the table. Lastly, the image was added to the buffer zones and georeferenced to convey the desired results.

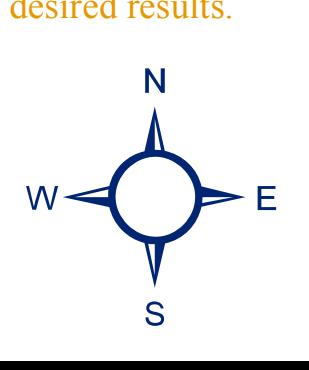

*GPS to GIS*